# **Robot Training Cell**

# **Cummins Meritor**

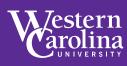

## **PROBLEM STATEMENT**

- · Develop an introductory ABB robotic training program(short form and long form) that would simulate a day-to-day production environment. The training guide will include the following:
  - Routines
    - -What Routines are available? -When to use them?
  - Position
  - -Which positions to modify? · Modifying a Position
  - -How to? -Common Mistakes
  - Speed -When it affects the program? · Work Object
  - -How are they used?
  - Zone -What is this used for?
  - Kill switch
  - · Safety features -Pre-program end effector check -Kill switch

-Event messages

- Auto stop open
- · Remove finished parts and load blank conveyor
- · Inbound conveyor is now loaded

# REQUIREMENTS

# # Description

- 1 Complete IRC5 Robot Training 1
- 2 Design & 3D Print workstation components
- 3 Create layout for components within the cell
- 4 RobotStudio<sup>®</sup> Simulation
- 5 Bolt down workstations onto the cell table
- Manually implement and modify RobotStudio® code to ABB Robot
- 7 Run multiple trials
- 8 Create short form manual
- 9 Create training cell manual

# FINAL DESIGN, APPROACH, PLAN

# **FINAL CREO ASSEMBLY**

- 0/0 ola
- **3D PRINTED PARTS**
- IN-BOUND CONVEYOR BELT LEFT LATHE MACHINE **RIGHT LATHE** MACHINE
- PALLET
- 4 RING GEARS

# PARTIAL CODE FOR ROUTINE

| PROC main()                                   |    |                                                                                                    |
|-----------------------------------------------|----|----------------------------------------------------------------------------------------------------|
| V                                             | •• | Initialize main procedure                                                                                                    |
| IF DI_LH_LOADED = 0 AND DI_RH_LOADED = 0 THEN |    | This checks if the lathes are loaded or not and will send the robot to the correct position                                           |
| GOTO BEGIN;                                   |    |                                                                                                    |
| ELSE                                          |    |                                                                                                    |
| /                                             |    |                                                                                                    |
| GOTO PRODUCTION;                              | -  | Production is located on slide 27                                                                                                    |
| ENDIF                                         |    |                                                                                                    |
| BEGIN: 🖌                                      | *  | Beginning of code, calls the first routine, inbound conveyor part 1 start. The operator can modify                                    |
| rInBd_Conv_P1_STR;                            |    | the point in the MoveL line of code (pInBd_Conv_Pick_P1). This is the pickup point for part 1.                                        |
| IOPERATOR TO MODIFY THIS POINT;               |    |                                                                                                    |
| MoveL pInBd_Conv_Pick_P1, v20, fine, TGRIP_1; |    |                                                                                                    |
| rInBd_Conv_P1_END;                            | +  | The code calls upon 2 routines to get the part in the general location of the Left lathe,<br>rInBd Conv P1 END; rLoad LH Lathe STR;   |
| rLoad_LH_Lathe_STR;                           |    |                                                                                                    |
| OPERATOR TO MODIFY THIS POINT;                | -  | This is the drop off point when loading the lathe, the operator can also modify the point in the MoveL line of code (pLH_Lathe_Drop)  |
| MoveL pLH_Lathe_Drop, v20, fine, TGRIP_1;     |    |                                                                                                    |
| rLoad_LH_Lathe_END;                           |    | Once the gear is in the lathe, the code call upon routine rLoad_LH_Lathe_END;, this tells the<br>robot that the left lathe is loaded. |
| rUnLd_LH_Lathe_STR;                           |    |                                                                                                    |
|                                               | •• | The code calls upon routine rUnLd_LH_Lathe_STR;, to start unloading the left lathe.                                                   |

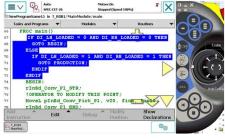

**Flex-pendant code layout** 

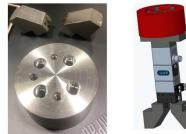

**ROBOT GRIPPER &** ENDEFFECTOR DESIGN

## SUMMARY

- · A training robot cell was developed and setup to meet the requirements provided by Cummins Meritor. The idea of the training cell robot is for newly hired operators to learn how to use an ABB robot before they are placed on the floor where they are required to use a robot daily. By using the short manual and detailed manual newly hired operators will develop skills to work through any issues encountered during their actual job.
- Special features include:
- 3D printed simulation components
- Robot studio simulation
- Easy removal Shunk robot gripper & attachment design
- User friendly training code
- Short form manual for cell
- Detailed training cell manual

# **TEAM & ACKNOWLEDGEMENTS**

#### Students

- Kevin Loaiza (ECET)
- Toby Morrison (ECET)
- Cristian Trujillo Tavera (ME)
- · Jesse Mull (ET)

### **Faculty Mentor**

Sudhir Kaul

### **Sponsor Contact**

- Jeremiah Mull
- Howard Townsend
- Mark Pless

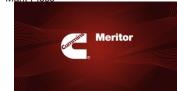

#### References

- 1.IRB 1200 Articulated robots portfolio
- -https://new.abb.com/products/robotics/robots/articulated-robots/irb-1200 2. NGP 25 - Shunk Robot Gripper
  - -https://schunk.com/us/en/gripping-systems/parallel-gripper/egp/egp-25-n-n-b/p/0000000000010900

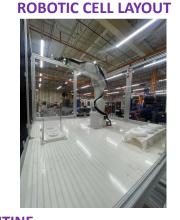